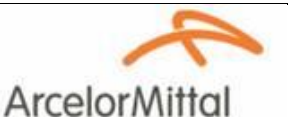

Service SECURITE / ENVIRONNEMENT

**Industeel Belgium**

# **Gestion de l'accès sur le site d'IB E-learning**

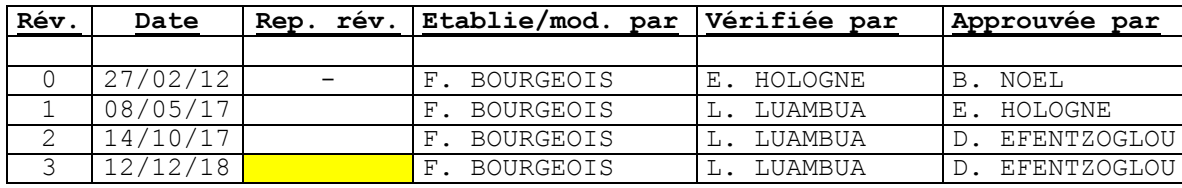

# **Table des matières**

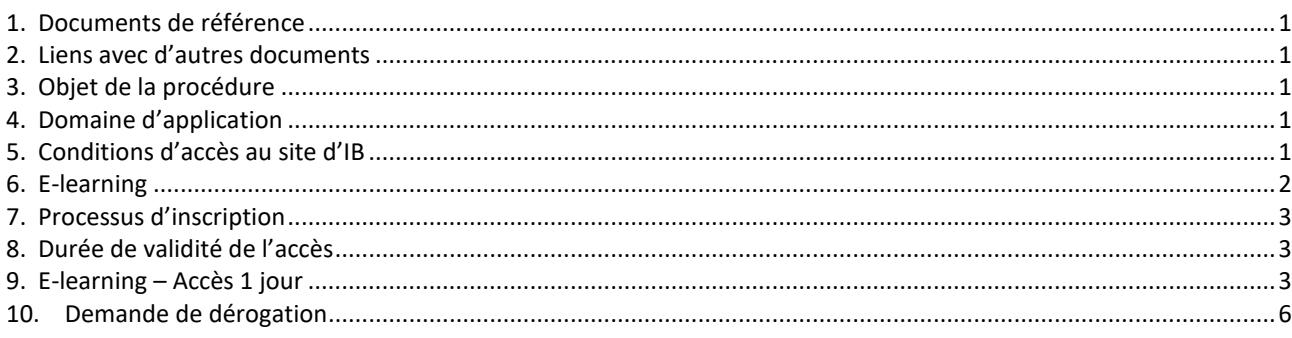

### <span id="page-0-0"></span>**1. Documents de référence**

BS OHSAS 18001 – dernière révision applicable : exigence 4.3.1 Identification des dangers, évaluation des risques, détermination des mesures de contrôle.

### <span id="page-0-1"></span>**2. Liens avec d'autres documents**

Kit de communication Passeport IB (KitCommunicationPasseportIB.pptx) Formulaire d'inscription au Passeport IB (FormulaireSaisiePasseportIB.xlsm)

### <span id="page-0-2"></span>**3. Objet de la procédure**

Cette procédure décrit les conditions de validité d'un accès au site d'IB.

### <span id="page-0-3"></span>**4. Domaine d'application**

Cette procédure s'applique aux intérimaires, aux stagiaires, aux cotraitants et à toute personne externe au site d'Industeel Belgium (autres sites Industeel, autres sites ArcelorMittal …) qui doit réaliser une activité sur le site.

### <span id="page-0-4"></span>**5. Conditions d'accès au site d'IB**

Pour toute personne externe venant effectuer une activité sur le site d'IB, l'accès sera autorisé si :

- elle réussit le test relatif à la connaissance des règles Santé-Sécurité-Environnement du site,
- elle dispose d'un badge d'accès activé,

Toute personne accédant au site doit **obligatoirement enregistrer sa présence** au moyen du badge qui lui a été délivré. Ce badge est **strictement personnel**.

### **Accès véhicule**

Une demande spécifique sera envoyée au service gardiennage [Chef.POSTE@arcelormittal.com](mailto:Chef.POSTE@arcelormittal.com) et reprendra les informations suivantes :

- Personne de contact IB.
- Nom de l'entreprise, nom et prénom du demandeur.
- Plaque d'immatriculation du véhicule.

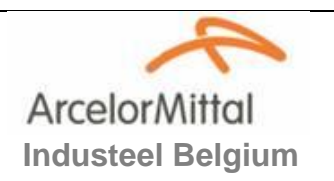

# <span id="page-1-0"></span>**6. E-learning**

Le E-learning est un outil pédagogique en ligne de formation aux règles Santé-Sécurité-Environnement du site qui permet d'acquérir les compétences théoriques et les savoir-faire nécessaires à l'environnement industriel. Il est disponible en français, en néerlandais, en anglais et en allemand. Cette formation se présente sous la forme d'un dispositif interactif qui se décline en 16 chapitres. Chaque chapitre comporte une partie « contenus » destinée à se familiariser aux règles Santé-Sécurité-Environnement, suivie d'un questionnaire d'évaluation pour valider les connaissances sur ces règles.

Deux niveaux d'apprentissage ont été élaborés :

- Niveau « administratif », 8 chapitres sont abordés (± 2 heures).
- Niveau « opérationnel », 16 chapitres sont abordés (± 4 heures).

L'obtention d'un score minimum de 80% par chapitre et une progression TERMINEE à 100 % à TOUS LES CHAPITRES du niveau permet d'obtenir le certificat de réussite.

# **Charte de déontologie**

Un contrôle de la connaissance des règles issues du passeport sécurité pourra être réalisé :

- lors d'audits terrain.
- au moment du retrait du badge.

Toute personne/société, qui a recours à la fraude pour réaliser le test, s'expose à des sanctions allant jusqu'à l'exclusion.

Sont considérés comme étant une fraude :

- l'obtention par vol ou toute autre manœuvre frauduleuse, des questions et/ou des réponses d'examen et de leur utilisation ou diffusion,
- la sollicitation ou l'obtention de toute aide non autorisée auprès d'autres personnes,
- la substitution des personnes lors du test,
- la falsification de documents ou l'usage d'un faux document pouvant avoir une incidence sur l'évaluation.

### **1) Inscription du personnel IB, autres sites Industeel et AM**

C'est le SIPPT d'IB qui gère les inscriptions en direct avec AM US Formation par mail en communicant le code AMEI de l'apprenant et le niveau de la formation. Adresse mail : [health.safetyusf@arcelormittal.com.](mailto:health.safetyusf@arcelormittal.com)

# **2) Inscription des nouveaux engagés (CDD ou CDI) et des stagiaires**

Le service RH gère l'inscription via la méthode décrite au point 7 Processus d'inscription.

### **3) Inscription des intérimaires et du personnel cotraitant**

Les sociétés d'intérim et les entreprises cotraitantes gèrent l'inscription via la méthode décrite au point 7 Processus d'inscription.

# <span id="page-2-0"></span>**7. Processus d'inscription**

L'inscription au e-learning nécessite le téléchargement des documents suivants :

- a) le formulaire d'inscription (fichier Excel), document dans lequel seront enregistrés les apprenants,
- b) le kit de communication qui décrit :
- comment compléter et envoyer le formulaire d'inscription,
- comment accéder à la formation.

Ces documents, qui sont disponibles en français, néerlandais, anglais et allemand peuvent être téléchargés :

- à partir d'un PC non IB, sur la DROPBOX (E Learning Passeport sécurité) en suivant le lien [https://www.dropbox.com/sh/38hb50vbp1t85mc/AACZ1bbqQj\\_TMCSl4YE4VHs1a?dl=0](https://www.dropbox.com/sh/38hb50vbp1t85mc/AACZ1bbqQj_TMCSl4YE4VHs1a?dl=0)
- à partir d'un PC IB, sur « gestion documentaire » en suivant le lien \\serv\_backup1\gestion documentaire\Sécurité\PREVENTION (accessible à [tous\)\COTRAITANTS\Documents e-learning](file:///C:/Users/U027014/AppData/Local/Microsoft/Windows/Temporary%20Internet%20Files/Content.Outlook/COTRAITANTS/Documents%20e-learning)

# <span id="page-2-1"></span>**8. Durée de validité de l'accès**

Lorsque la personne dispose de son certificat de réussite à la formation e-learning, elle se présente, dans un délai maximum de 3 mois à compter de la date de délivrance du certificat, avec le certificat de réussite et un justificatif d'identité, au Service Sûreté Industrielle d'Industeel Belgium pour retirer son badge d'accès (bâtiment du service progrès continu maintenance près de la loge aciérie). Attention, ces documents sont obligatoires pour la délivrance du badge d'accès au site industriel.

### *Les badges obtenus avec la version « Test relatif au Passeport Sécurité » resteront actifs jusqu'à échéance de la date de validité.*

# **Retrait du badge d'accès auprès du service gardiennage (1er étage service PCM)**

Lundi/Mercredi/Vendredi de 10h00 à 12h00

En dehors de ces jours, se présenter à une des 2 loges avec son certificat pour obtention d'un badge provisoire, valide pour une seule journée.

Durée de validité du badge d'accès :

- La durée de validité du badge est de 5 ans à compter de la date délivrance.
- En cas de manquement, l'accès au site peut être désactivé pour une période déterminée, voire définitive.

# <span id="page-2-2"></span>**9. E-learning – Accès 1 jour**

### **Information au service gardiennage**

La demande est envoyée par mail à **DL-MAU-Visite** :

- La personne de contact IB et n° de téléphone.
- Nom de la société intervenante.
- Nom et Prénom de l'intervenant.
- Date et heure d'arrivée.

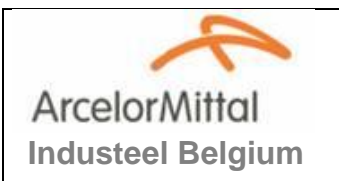

# **Accès de l'intervenant au site**

- L'intervenant se présente à une loge pour y être enregistré.
- Le garde téléphone à la personne de contact IB.
- La personne de contact IB vient à la loge prendre en charge l'intervenant.

### **Test relatif à la connaissance des règles Santé-Sécurité-Environnement du site**

La personne de contact IB mettra à disposition de l'intervenant un PC muni d'une connection internet.

Le module e-learning – Accès 1 jour est disponible en suivant le lien :

<http://web-tuteur/Specif/IndusteelBelgium/AccueilSecu/AccueilSecu.aspx>

*Un PC est disponible dans les bureaux du SIPPT, prendre contact avec le secrétariat au numéro de téléphone suivant : 071/44-19-10.*

Compléter tous les champs - valider en cliquant sur OK et ensuite sur Accéder au module de formation (Français et Anglais). Le service gardiennage reçoit un mail spécifiant le début du test.

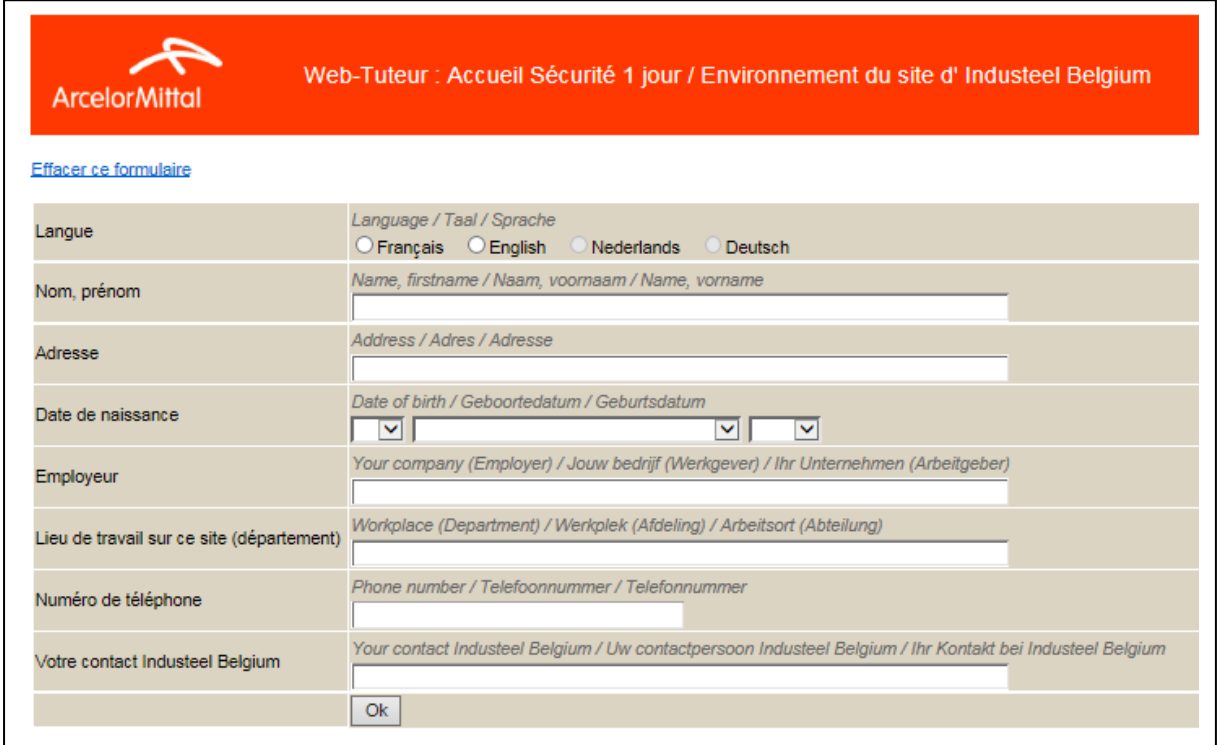

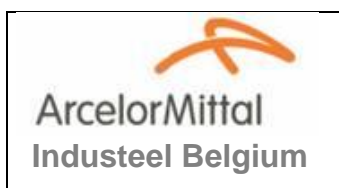

**Gestion de l'accès sur le site d'IB E-learning**

# **Ecran lancement de la formation**

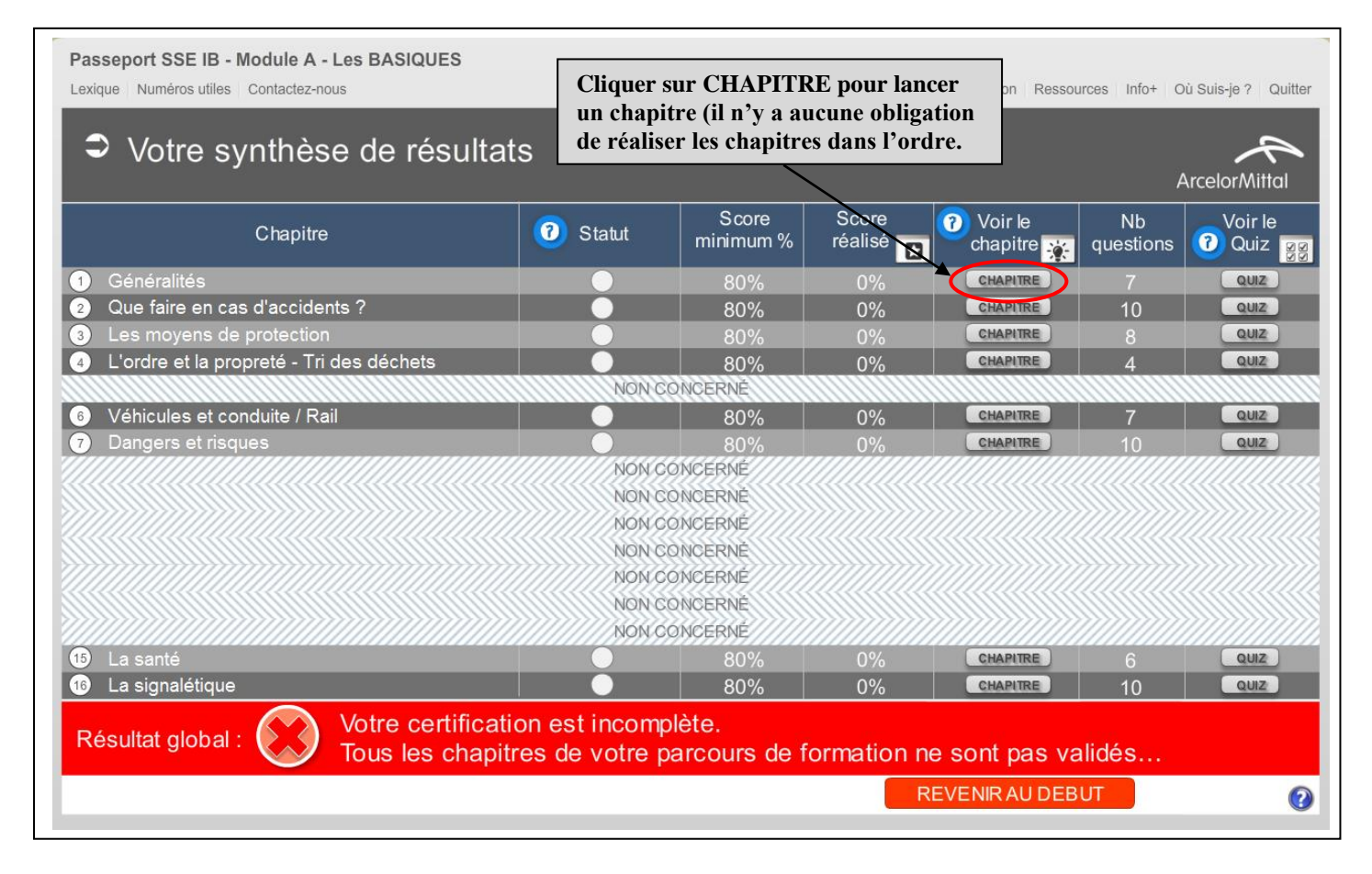

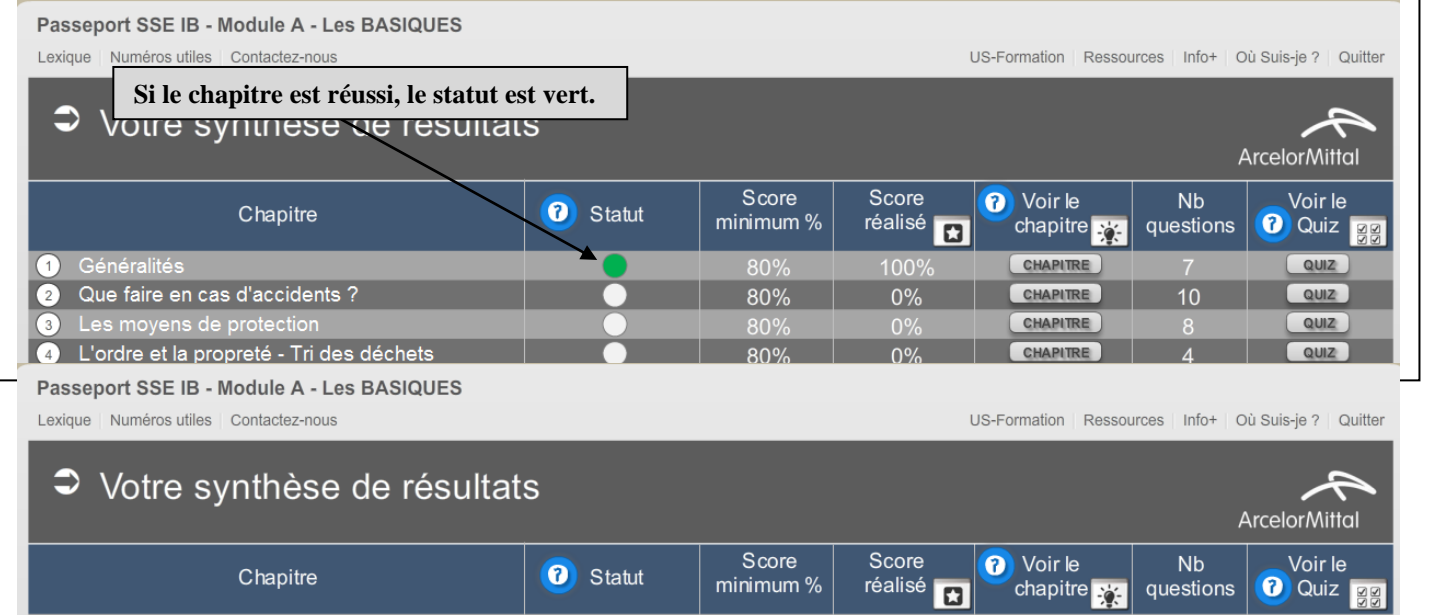

Généralités 100<sup>o</sup> **CHAPITRE**  $\overline{\text{QUIZ}}}$  $80<sup>°</sup>$ Que faire en cas d'accidents ? 80% CHAPITRE QUIZ  $\overline{2}$  $0%$ Les moyens de protection<br>L'ordre et la propreté - Tri des déchets CHAPITRE  $QUIZ$  $80^\circ$  $0<sup>o</sup>$  $80%$  $0%$  $<sub>ouz</sub>$ </sub> Page 5 sur 6

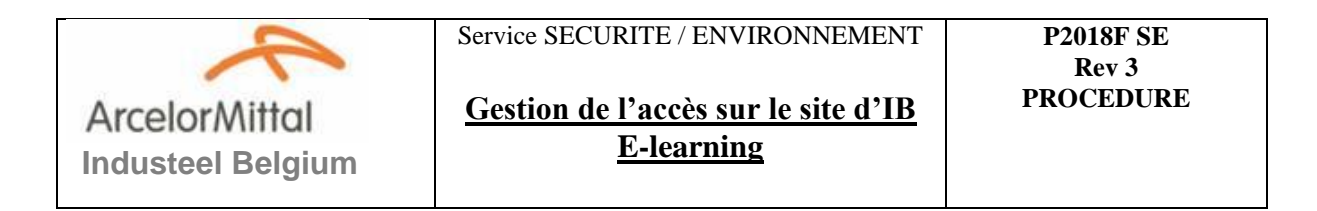

# **Fin du module**

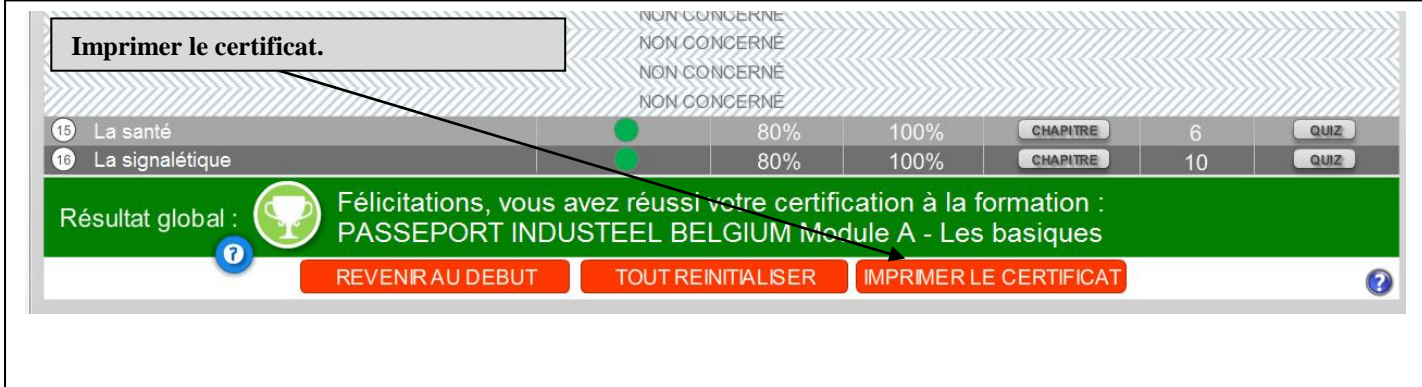

Le service gardiennage reçoit un mail spécifiant la réussite du test.

Imprimer le certificat qui sera remis au garde de la loge en fin d'intervention.

#### <span id="page-5-0"></span>**10. Demande de dérogation**

Une **demande de dérogation** peut être accordée pour des cas exceptionnels et de force majeure, sous réserve d'autorisation du membre COEX du secteur concerné.

La demande est envoyée par mail à **DL-MAU-Visite + membre COEX** en spécifiant :

- La personne de contact IB et n° de téléphone.
- Nom de la société intervenante.
- Nom et Prénom de l'intervenant.
- Date et heure d'arrivée.

### **Accès de l'intervenant au site**

- L'intervenant se présente à une loge pour y être enregistré.
- Le garde téléphone à la personne de contact IB.
- La personne de contact IB vient à la loge prendre en charge l'intervenant.